## **Como altero a data de validade das listas de desconto?**

Para alterar a data de validade no Linx Conecta acesse o menu **Cadastros > Programas de Descontos.**

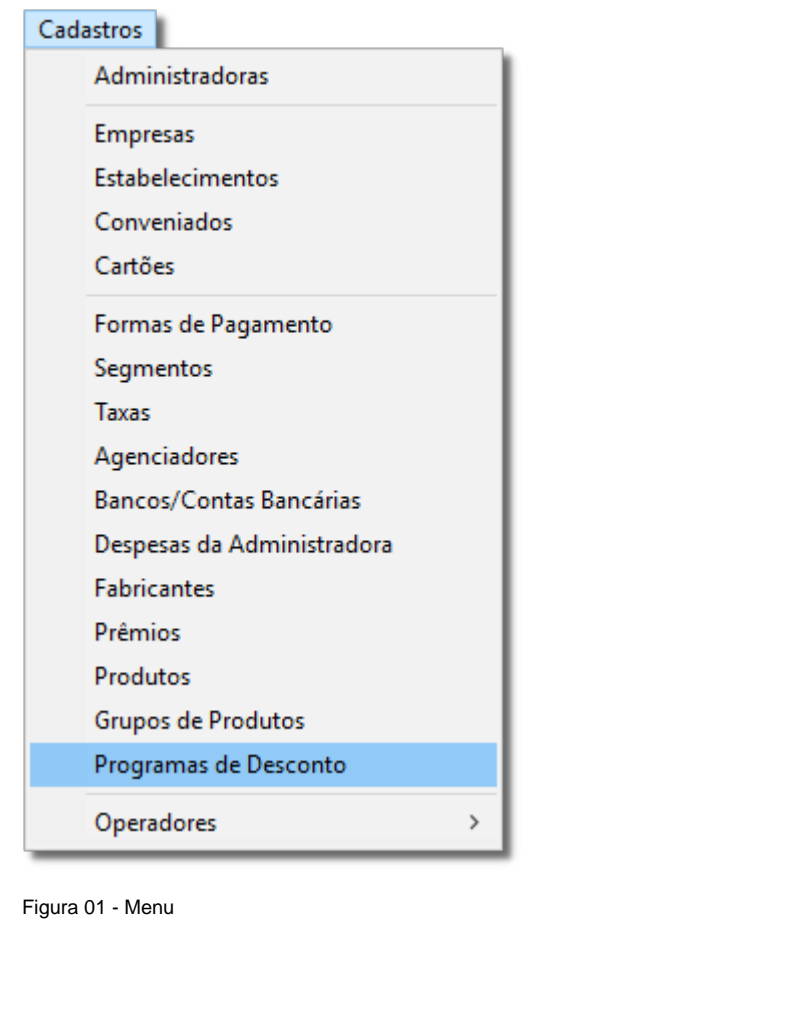

Em seguida, será exibida a tela de cadastro, basta pesquisar pelo nome do programa desejado e cadastro, basta pesquisar pelo nome do programa desejado e clique em clique em clique em estre en entre en entre em entre em .

Feito a busca do programa, **P** Anexo desconhecido  $\frac{1}{\text{clique na aba}}$  Em Ficha (F7)  $\frac{1}{\text{mostrada na Figura abaixo.}}$ 

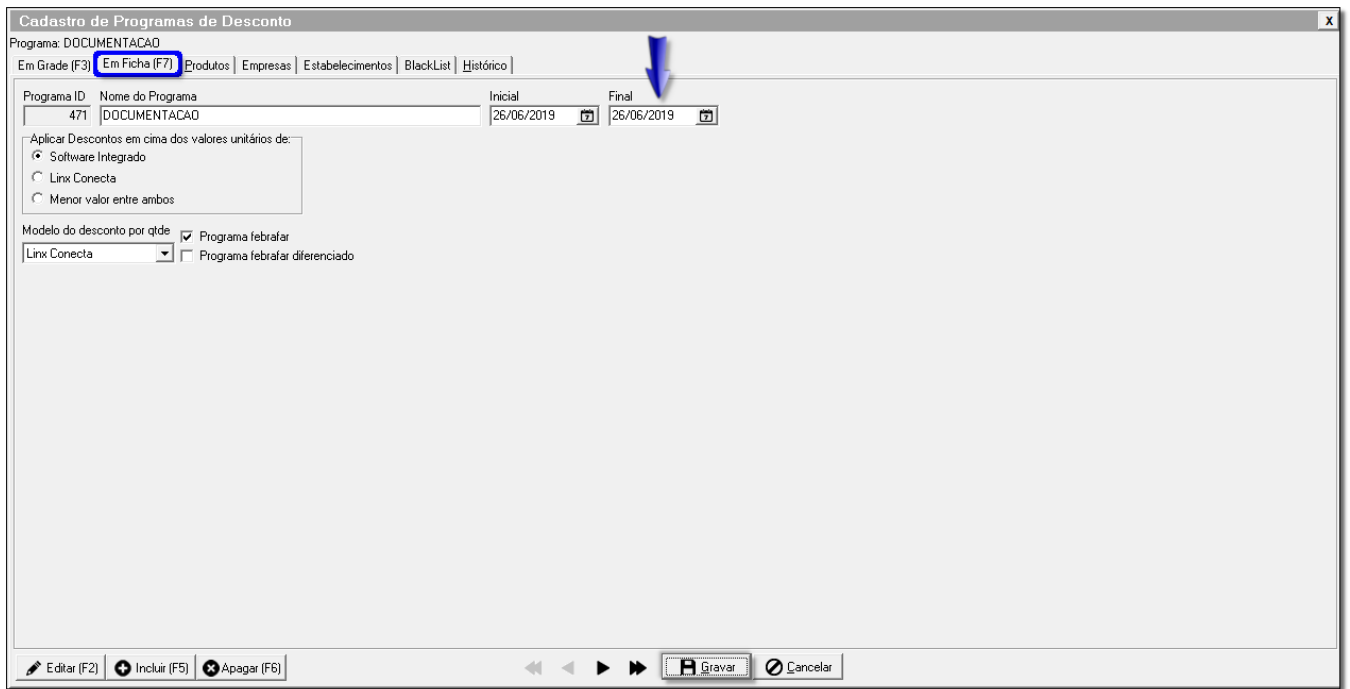

Figura 02 - Cadastro de Programas de Desconto

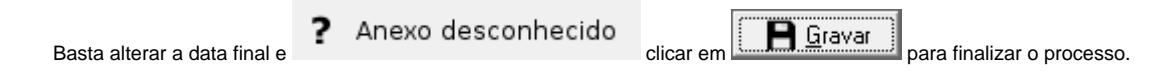